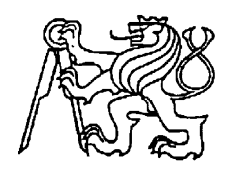

# **Středoškolská technika 2016**

**Setkání a prezentace prací středoškolských studentů na ČVUT**

# **AHS-Automatic Home System**

**Aleš Chytrý**

Střední průmyslová škola Emila Kolbena Rakovník, Gen. Kholla 2501/II, 269 01 Rakovník

#### Poděkování

Děkuji svému konzultantovi a mému otci Aleši Chytrému za cenné rady, podporu ,nápady a za šuplíkové zásoby ,které mi poskytl při zpracování tohoto projektu a za přivedení na cestu oboru Elektrotechnika robotika.

# Obsah

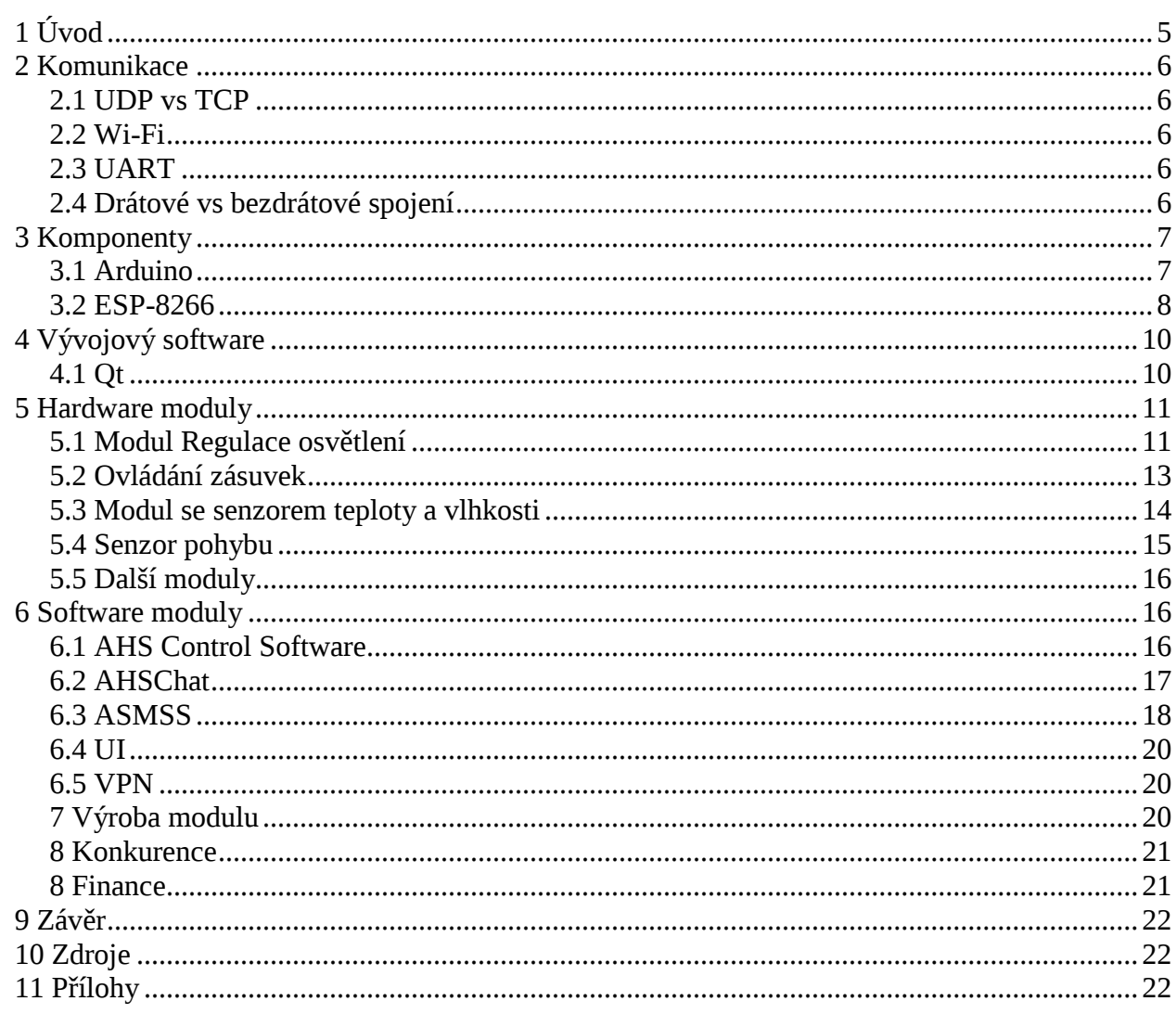

### **Zadání**

Cílem práce je vytvořit kompletní návrh, technickou dokumentaci a rozepsat cenu celé Automatické domácnosti. V první části budou rozepsané jednotlivé technologie, které jsou použity pro tvorbu této práce. V druhé části budou popsány jednotlivé moduly. Jak software tak hardware, ve třetí části bude popsána jednotlivá výroba modulů a poslední část jsou finance.

# <span id="page-3-0"></span>**1 Úvod**

Automatic Home System (AHS) je projekt, na kterém jsem začal pracovat o letní prázdiny, když jsem nastupoval do třetího ročníku střední školy. AHS se skládá z mnoha modulů jako třeba modul regulace osvětlení, spínání zasuvek 230V, Senzor pohybu, Alarm atd. Všechny moduly spolu komunikují pomocí počítačové sítě, do které jsou připojeny pomocí Wi-Fi. Moduly používají jako mozek Arduino Mini s procesorem od Atmelu. Jde o Atmegu328. Pro využívání Wi-fi připojení jsem se rozhodl použit Wi-Fi moduly, známé jako ESP-8266. Ovládací software je napsán v jazyce C++ s pomocí Frameworku QtProject. Ovládací software je schopný běžet na všech třech nejpoužívanějších operačních systémech (Windows, Linux, Andoid). Mac jsem pořádně nevyzkoušel jelikož jsem neměl přístup k žádnému počítači od Applu. Pro tento projekt jsem napsal víc programů než jen řídící program. Napsal jsem i chatovací program a několik programů u, kterých jsem se snažil naprogramovat UI (umělou inteligenci). Tyto programy jsou schopné přijímat i odesílat emaily a v podobě widgetů na ploše (desklet) vás informovat. Na emaily umí i do určité meze odpovídat. Tato část je pouze ve fázi zkoušení, proto je zde uvedena, ale není ještě plně provozuschopná.

Celý tento projekt je open-source a s nejvyšší pravděpodobností později všechny kódy zveřejním. Na celém tomto projektu byl použit pouze software který byl zdarma. Většinou se jedná o opensource software. Dokonce všechen software byl psán na počítačích s operačním systémem Ubuntu, nebo Linux Mint.

# <span id="page-4-0"></span>**2 Komunikace**

# <span id="page-4-1"></span>**2.1 UDP vs TCP**

UDP (User Data Protocol) je jeden z protokolů internetu. Jeho využití není tak časté jako TCP, který bude zmíněn později. UDP protokol se využívá tam kde nevadí, že se pár paketů ztratí, třeba u počítačových her. Jednodušeji se používá než TCP. UDP má výhodu na rozdíl od TCP, že může poslat data na všechny IP adresy v sítí tzv. Broadcast. Tím výhody UDP končí. TCP zaručuje, že data přijdou celá a ve správném pořadí. Což UDP nezaručuje. Proto se UDP nehodí na běžnou komunikaci. Vždy když se chcete pomocí TCP připojit k serveru, musí dojít k tzv. Handshakingu.

V této práci primárně používám UDP a to kvůli schopnosti broadcastu a jednoduchosti použití. Proto jsem musel použít několik portů, pomocí, kterých moduly komunikují. Použité porty viz níže.

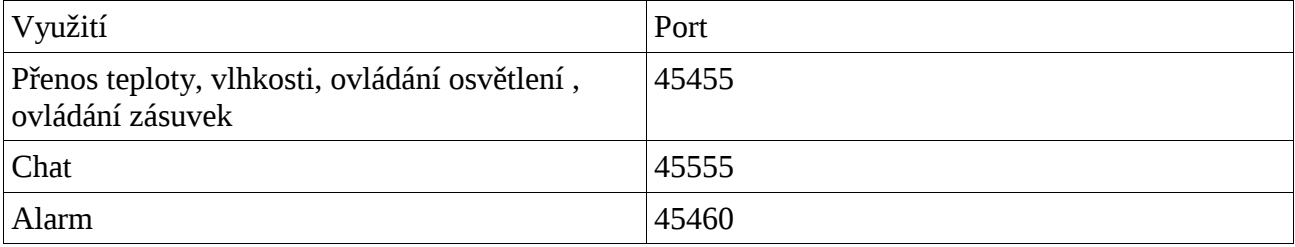

TCP používám pouze pro komunikaci mimo místní síť. Třeba pro odesílání a příjímání emailů pomocí SMTP a POP3.

### <span id="page-4-2"></span>**2.2 Wi-Fi**

Wi-fi je název pro skupinu standartů IEEE 802.11, které popisují bezdrátovou komunikaci počítačové sítě. Využívá se frekvence 2,4GHz, která se nachází v tzv. bezlicencovaného frekvenčního pásma. Dnes se stal z Wi-Fi standart, pomocí kterého se tvoří počítačové sítě jak ve firmách tak v domácnostech.

Dnes je tento standart řazen do několika skupin, které se od sebe odlišují přenosovou rychlostí např. 802.11b (11Mb/s) a 802.11g (54Mb/s).

## <span id="page-4-3"></span>**2.3 UART**

Univerzální asynchroní sériové rozhraní. Funguje jako standartní sériová komunikace RS-232. Pro komunikaci se využívá dvou vodičů. Výstup je označován jako TX (Transmite) a vstup jako RX (Receive). Pomocí RS-232 můžou komunikovat pouze dvě zařízení. Funkce je poměrně jednoduchá. V klidovém stavu ve kterém zařízení nevysílá, je na výstupu logická 1. Pro započetí komunikace se pošle Start bit (log.0). Následně se vyšlou data o velikosti jednoho bajtu. Po vyslání posledního bitu, je nutné vyslat Stop bit (log1).

### <span id="page-4-4"></span>**2.4 Drátové vs bezdrátové spojení**

Původní verze AHS, neboli podle kódového označení Projekt MARK I a MARK II, komunikovala

pomocí RS-485. Využívání RS-485 bylo krajně nevhodné, jelikož jsem musel všude natahovat osmilinku a to bylo příliš pracné a drahé. Proto jsem se snažil co nejdříve přejít na bezdrátovou komunikaci a naštěstí pro mě jsem brzo objevil ESP-8266. Tento modul mi umožnil komunikovat jednoduše a hlavně bezdrátově. K vodičům se u tohoto projektu už nikdy nevrátím, jelikož by to bylo moc drahé a v dnešní době příliš zastaralé.

# <span id="page-5-0"></span>**3 Komponenty**

## <span id="page-5-1"></span>**3.1 Arduino**

Arduino je open-source prototypová platforma, která slouží pro jednoduchý vývoj zařízení. Je velice populární a stojí za ní obrovská komunita lidí, která ji neustále dál rozvíjí. Díky ní se nikdy nestane, že by si člověk nevěděl rady, protože existuje spousta návodů a příkladů.

Existuje obrovské množství těchto vývojových desek. Jsou založeny na mikroprocesorech od firmy Atmel, většinou na procesorech Atmega328, nebo Atmega 2560, ale i na Atmega 32u4 a Attiny45 atd. Nejznámější Arduina jsou Arduino Uno, Arduino Mega, Arduino Mini a Arduino Nano. To jsou pouze nejznámější, existuje obrovské množství neoriginálních desek, které nabízejí různé vychytávky jako přímé připojení desek do LAN. Já jsem si vybral pro svůj projekt desky Arduino Mini, dovezené a vyrobené v Číne, protože kdybych je koupil v ČR, stálo by mě to skoro 4x tolik. Jsem sice vlastenec, ale ne takovej abych se nechal okrádat.

Arduina se programují v jazyce Wire, které je vlastně upravený jazyk C. Díky tomu je kód poměrně přehledný a vyvíjet se ho naučí každý. Pro vývoj se využívá program známý jako Arduino IDE, který se současně využívá pro nahrávání programu do procesoru.

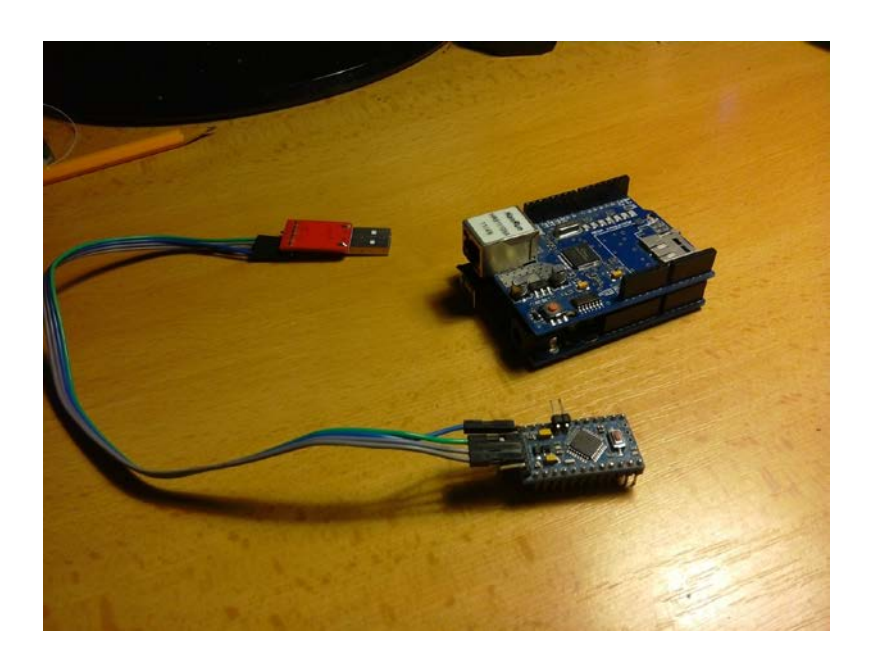

Obr č.1) Arduino Uno a Arduino Mini

#### <span id="page-6-0"></span>**3.2 ESP-8266**

ESP-8266 je wi-fi modul, který je velice jednoduchý na použití. Má spoustu verzí software, ale i hardware, které se liší velikostí PCB, leptanou, nebo externí anténou a rozmístěním pinů. Já používám modul s externí anténou. Tato možnost je výhodnější, jelikož se zvýší vzdálenost, na kterou se s modulem připojíte. Napájení je využíváno 3,3V, já používám 5V. Abych tento modul mohl použít, musel jsem pomocí TTL převodníku připojit modul k PC a nastavit rychlost komunikace na 9600baud, tedy na standartní rychlost, kterou využívá Arduino Mini. Aby toto bylo možné musel jsem do modulu nahrát novější firmware. Abych přepnul modul do módu flashování, musel jsem přivést na piny CH\_PD 3,3V a na pin GPIO0 GND. Potom je možné firmware naflashovat. Pak přijde zábava. Celý modul se ovládá pomocí AT příkazu.

Celý modul pracuje ve třech základních módech, které můžeme měnit pomocí příkazu AT+CWMODE=(1,2,3), (STA,AT,BOTH). První mód je pouze stanice, to znamená, že se může připojit na Wi-Fi a komunikovat pomocí ní, druhý mód udělá z modulu přístupový bod a třetí mód

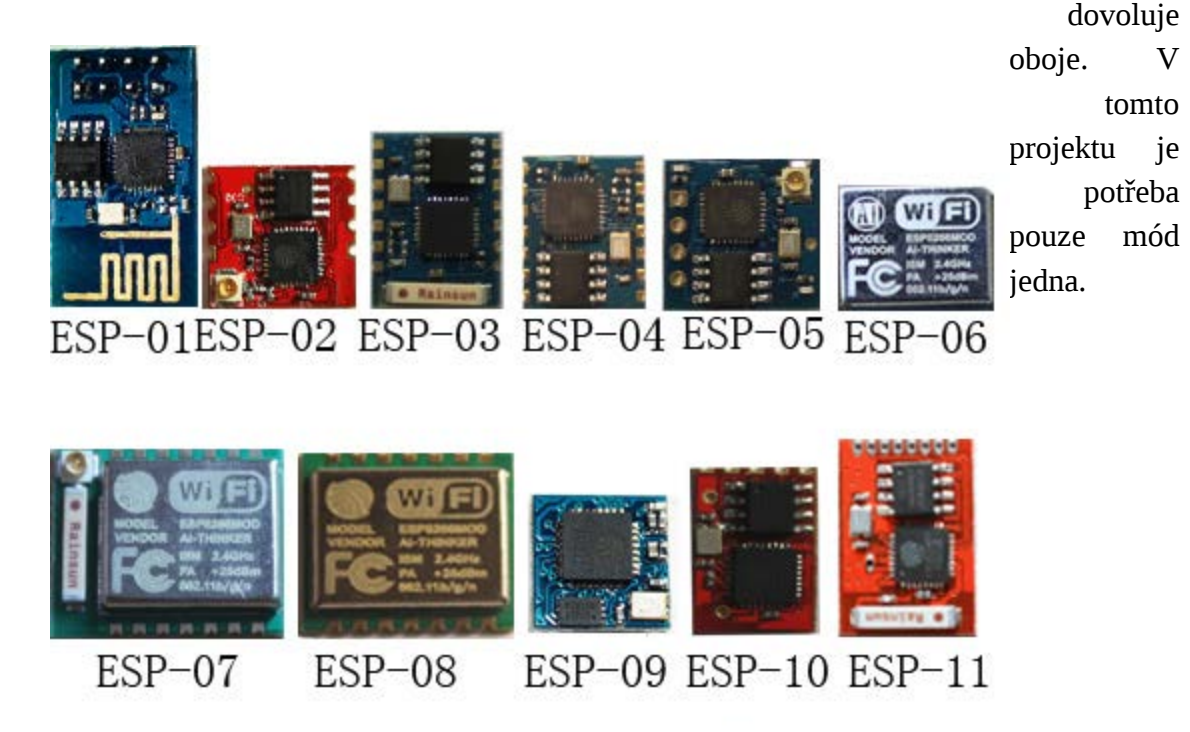

Obr.2)Všechny ESP-8266 ,<http://www.shenzhen-buy.com/images/esp.jpg>

#### **ESP8266 AT Command Set**

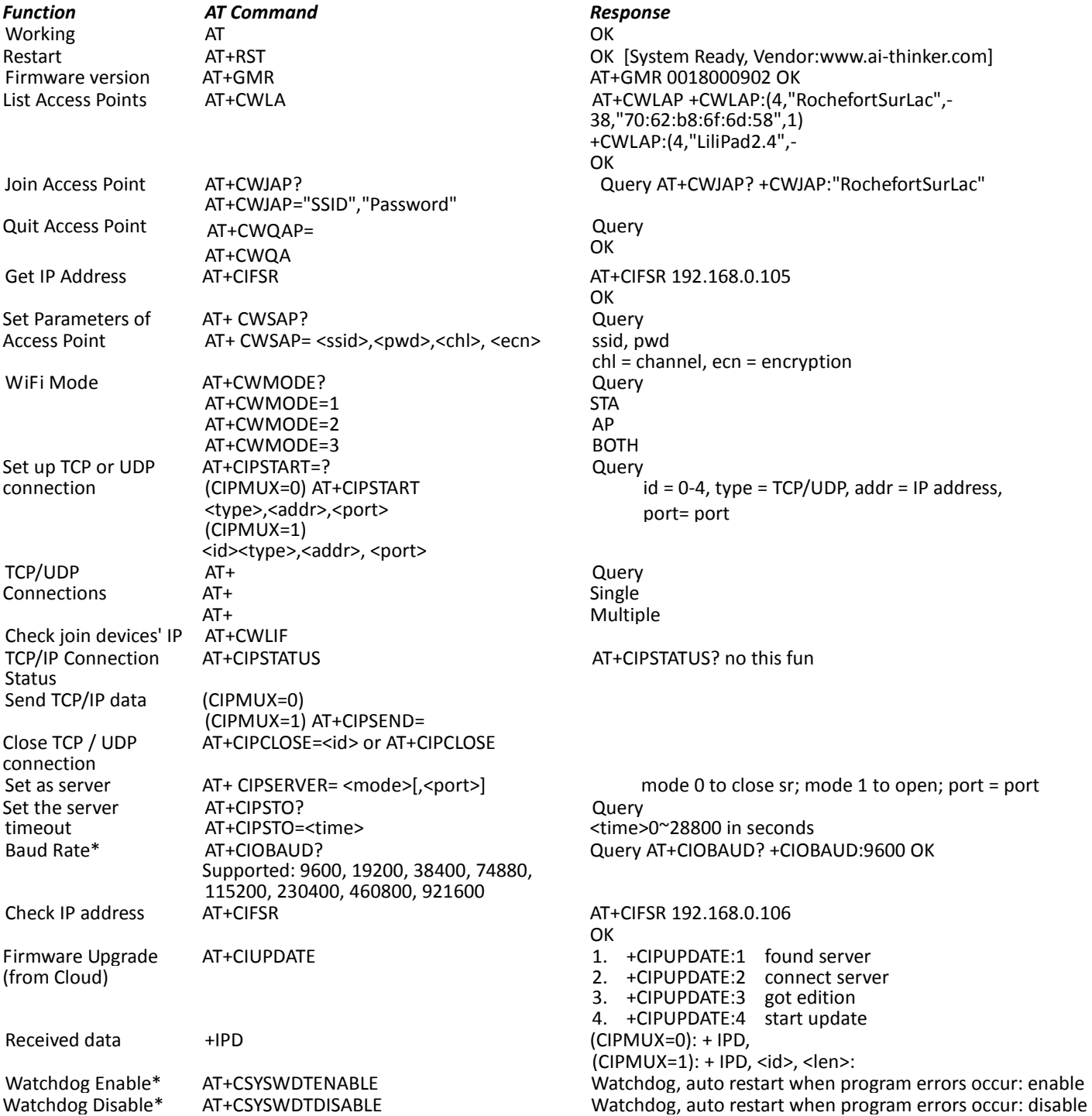

\* New in V0.9.2.2 (from

# **4 Vývojový software**

### <span id="page-8-0"></span>**4.1 Qt**

<span id="page-8-1"></span>Qt je multiplatformní knihovna pomocí, které se daji tvořit GUI aplikace pro Windows, Linux, Mac a dokonce pro Android. Tato knihovna je primárně pro programovací jazyk C++, ale existuje i pro Python, Ruby, Java, Pascal atd. Všechen software, který jsem pro tento projekt vyvíjel, je naprogramován v jazyce C++ s využitím této knihovny.

Pro vývoj GUI aplikací slouží tzv Qt Creator. Qt Creator je vývojové studio, ve kterém je možno, vytvořit prostředí pomocí bloků, které přetahujete přímo do okna programu. Takovýto vývoj je více než efektivní a poměrně jednoduchý.

Rozhodl jsem se využít Qt i pro vývoj aplikací na Android. Qt jsem použil, jelikož silně nemám rád Javu a snažím se jí vyhýbat. Byl jsem silně překvapen rychlostí a stabilitou výsledných aplikací.

Aby bylo možno vytvářet aplikace pro Android je nutno doinstalovat několik balíků a dodatečných programů. Těmito balíky jsou JDK, Android NDK a Android SDK. JDK (Java Develope Kit) je balík nástrojů, který slouží k vývoji software v programovacím jazyku Java. Android SDK je balík nástrojů, který je potřeba pro sestavování aplikací. Využito je však pouze jádro. Android NDK je sada nástrojů, která je schopna využít kód v jazyce C++ pro vývoj aplikací pro Android.

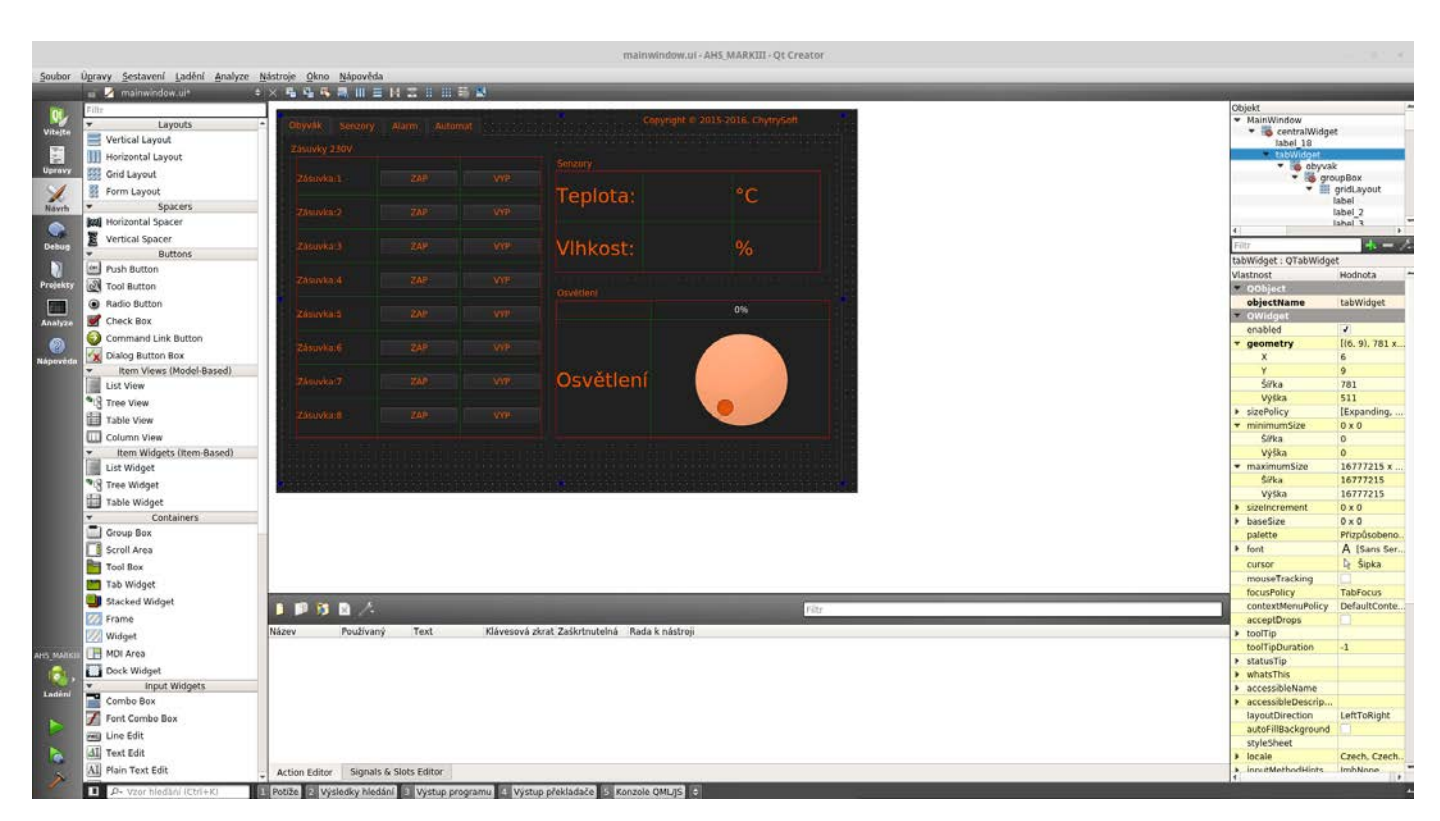

Obr.3) QtCreator autor:Aleš Chytrý

# **5 Hardware moduly**

### <span id="page-9-0"></span>**5.1 Modul Regulace osvětlení**

<span id="page-9-1"></span>Modul regulace osvětlení je navržen tak, aby byl schopen regulovat jas LED pásu. Mozkem celého modulu je Arduino Mini a pro komunikaci je využito ESP-8266. Pro regulaci jasu LED pásu jsem využil dvou výkonových tranzistorů, zapojených do Darlingtonova zapojení. Toto zapojení jsem se rozhodl použít, jelikož maximální proud protékající výstupem Arduina je omezen na 40mA. Toto zapojení sníží nutný proud, který je nutný pro plné rozsvícení celého LED pásu. Celý modul je napájen 12V. Napájecí napětí se může pohybovat v rozmezí 9-12V. Rozhodl jsem se pro napájení využít starý zdroj 9V, který je dodáván pro nabíjení akumulátorů do airsoftových zbraní. Tyto zdroje se už kolikrát osvědčily. Jsou velmi levné, jednoduché, relativně malé, a v šuplíkových zásobách jich mám několik.

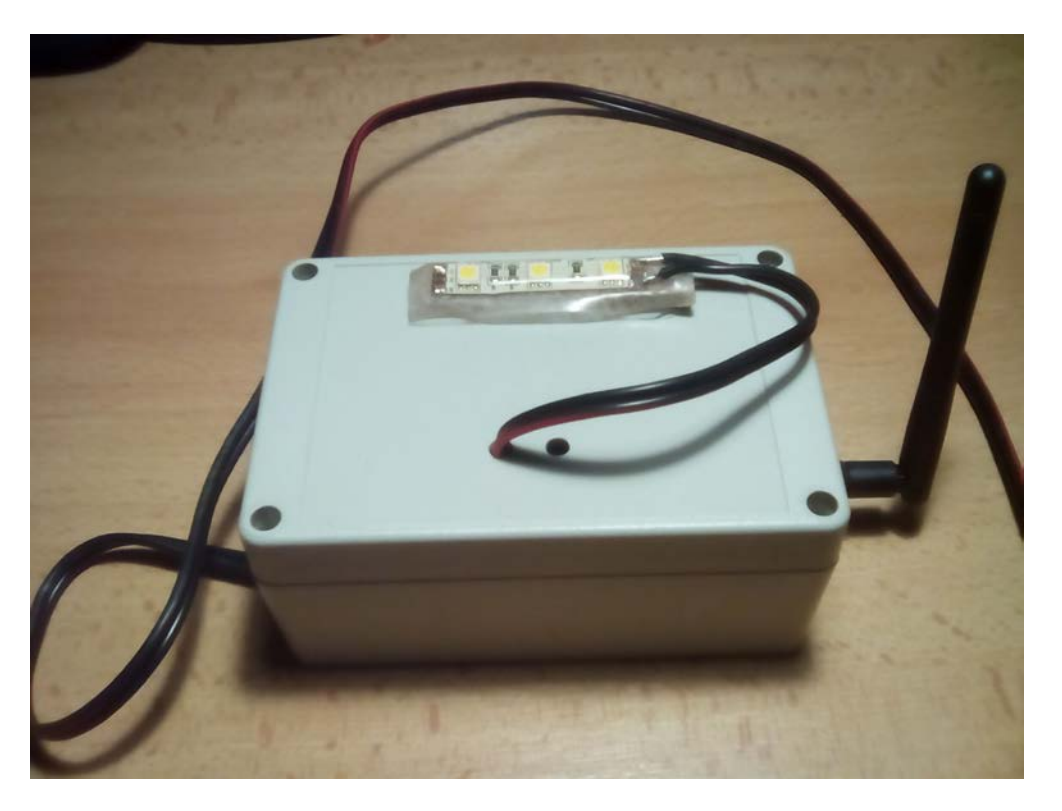

Obr.4) Modul Regulace osvětlení autor: Aleš Chytrý

Výstup lze vyvést bokem krabice a připojit i několika metrový LED pás. Na fotce lze vidět předváděcí modul, který má krátký LED pás. Délka tohoto pásku pro ukázku stačí, ale jinak je přímo tento modul vytvořen tak, aby reguloval metrový pás. Pro napájení Arduina a ESP-8266 slouží lineární stabilizátor 7805, který vytváří napětí 5V. Tento obvod existuje v několika variantách. V tomto projektu je využita varianta stabilizátoru, která je schopna dodávat 5V a proud až 1A. U tohoto obvodu se doporučuje připojení dvou kondenzátorů jinak by mohlo dojít k rozkmitání stabilizátoru.

Jas LED pásu je regulován pomocí PWM (Pulse Weight Modulation). Využití PWM je velice

jednoduché a efektivní. Pro tuto regulaci jsem se rozhodl jelikož, přímo Arduino PWM umožňuje a v dnešní době se pro takto jednoduchou regulaci standartně používá.

#### Výpočty

Protékají proud jsem našel na stránkách prodejce. Tam je definován jako A/m. Neboli ampér na metr. Já potřebuji zhruba 1,5m.

To znamená že našim LED páskem o délce 1,5m musí protékat proud 1,2A.

Pro regulaci LED osvětlení jsem vybral bipolární tranzistor typu NPN model BD137-10.

Maximální proud, který může tímto tranzistorem protékat je 1,5A, díky tomu nám vzniká 0,3A rezerva.  $H21=100$ 

Tento proud by Arduino ustálo, ale už je dost vysoký. Jelikož na ten modul může být připojeno více LED pásků. Proto jsem se rozhodl použít tranzistory dva v Darlingtově zapojení.

Jelikož použiji stejný model tranzistoru, znamená to, že zesilovací činitel se umocňuje na druhou.

Rázem vidíme jak se potřebný proud snížil.

Jelikož regulovat jas budeme pomocí PWM musíme dopočítat několik dalších veličin. Arduino má rozsah PWM 0-255, neboli 0-100%. Pomocí toho můžeme dopočítat různá napětí při různých hodnotách PWM.

Nejbližší vyráběný odpor z řady E12 je 12k

Schéma zapojení celého modulu lze nalézt mezi přílohami. Schéma je označeno jako Př.1.

### **5.2 Ovládání zásuvek**

<span id="page-11-0"></span>Modul na ovládání zásuvek jsem navrhl ve dvou verzích. První verze je tvořena pouze jedním tištěným spojem, který obsahuje Arduino mini a řídí tranzistory jenž spínají 12V relata. Těmito relaty může protékat proud až 10A. Pro komunikaci je na tištěném spoji obsažen IO ESP-8266. Toto zapojení je vhodné do míst, kde je méně prostoru.

Druhé zapojení, které v praxi využívám, se skládá z řídící jednotky, na které je Arduino a ESP-8266 a reléové pole. Obě zapojení mohou být napájena 9-12V. Vzhledem k relatům, ale silně doporučuji využít napájení 9-12V. Napájecí napětí pro Arduino a ESP-8266 obstarává IO 7805.

Toto zapojení je vhodnější do míst, kde nejsme omezeni prostorem, také je toto řešení ekonomičtější nežli dříve zmíněné zapojení. Reléový blok byl zakoupen na Ebay jelikož nebyl příliš drahý. Modul obsahuje osm relat spínatelných 5V, která dokáží sepnout napětí o hodnotě 230V a proud 10A. Modul obsahuje tranzistory,

které se starají o spínání jednotlivých relat. Díky tomu stačí připojit k modulu pouze napájení výstupní piny Arduina.

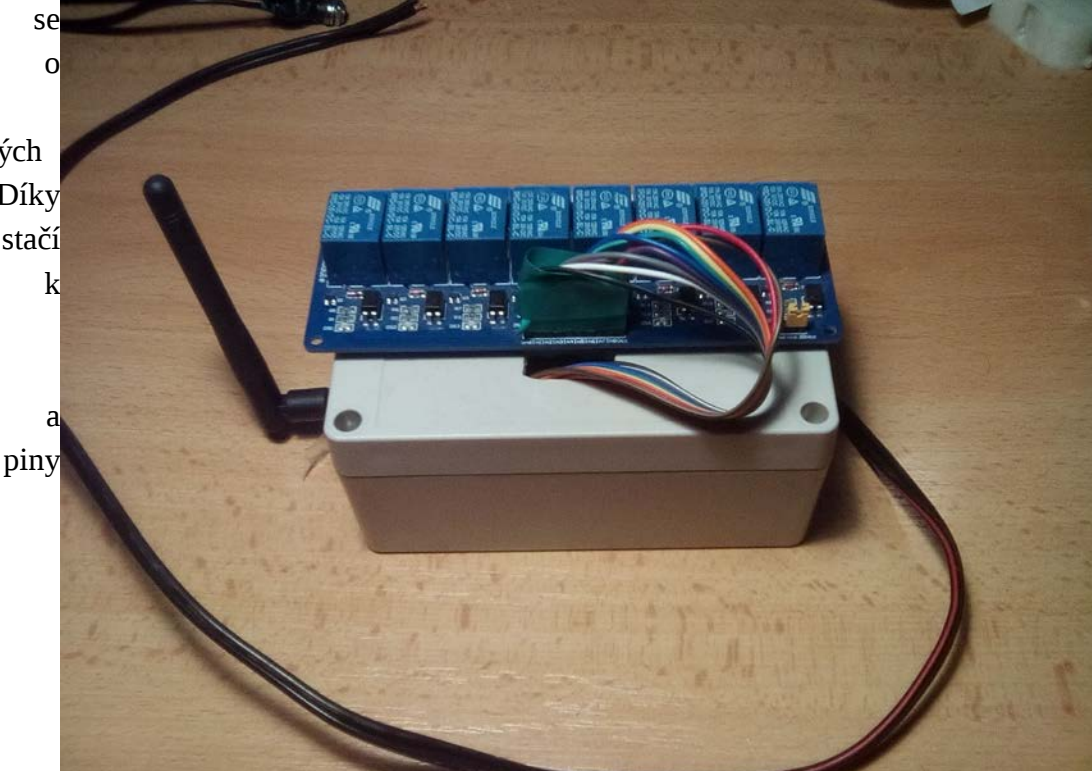

#### Obr.5) Modul ovládání zásuvek autor:Aleš Chytrý

Tento modul je prezentační, reléový modul je v praxy v oddělené krabici. V budoucí verzi tohoto projektu tedy verze MARK IV, bude navržena způsobem, aby se vešla do krabic umisťujících se na DIN lišty. Tento způsob by byl přehlednější a ucelenější. Bohužel také by byl dražší, protože by se museli koupit DIN krabice a rozvaděč.

Schéma zapojení je mezi přílohami pod označením Př.2.

Tranzistor, který jsem se rozhodl použít je bipolární tranzistor typu NPN, model 2N4401.

Proud potřebný pro sepnutí relé. Získal jsem ho na stránkách prodejce,

Nejbližší odpor v řadě E12 je 4k7.

Nutný přikon potřebný pro sepnutí vytvořeného modulu je závislý na počtu relat. Pro čtyři relata je potřeba 1,2W.

#### **5.3 Modul se senzorem teploty a vlhkosti**

<span id="page-12-0"></span>Tento modul obsahuje opět Arduino mini a ESP-8266. Celý modul může být napájen 9-20V. Tento model je navržen tak, že je schopen být napájen 9V baterií. Tyto baterie mají tak malou kapacitu, že příliš dlouho nevydrží, proto v novějších verzích budou tyto baterie nahrazeny Li-on akumulátory. Tyto tzv. Akupacky mají mnohonásobně větší kapacitu nežli 9V baterie.

Napětí 5V je vytvořeno pomocí IO 7805. Tento obvod napájí Arduino, ESP-8266 a senzor.

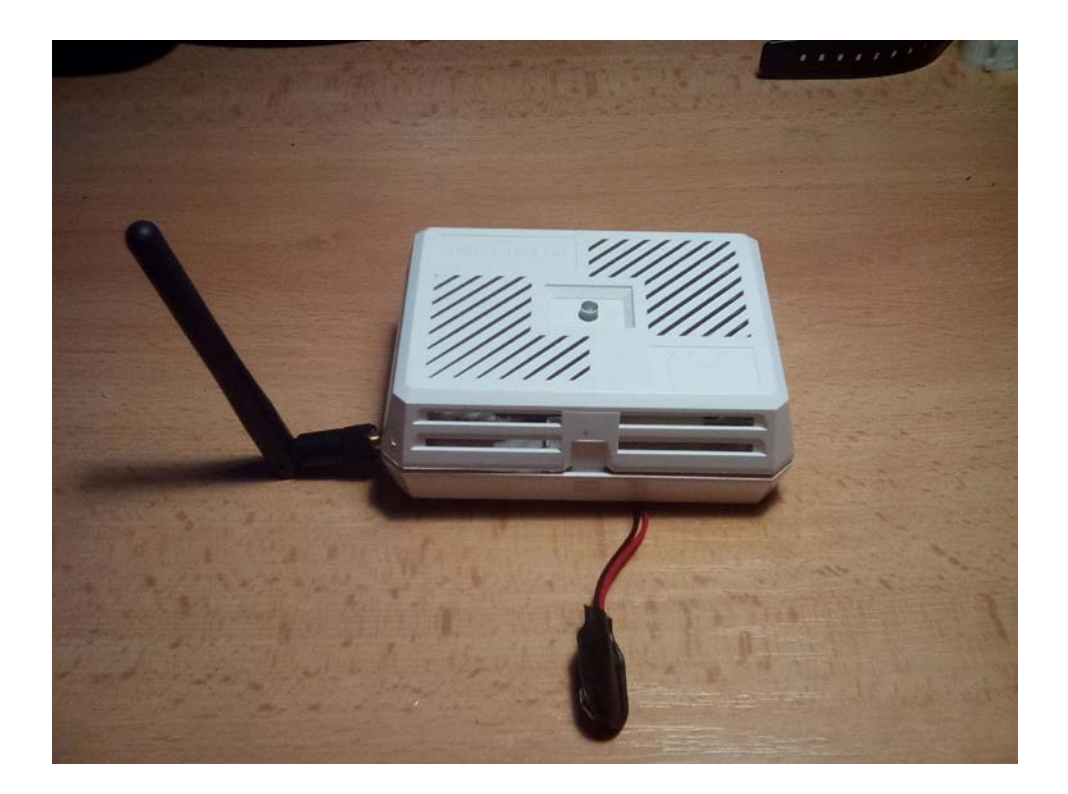

Obr.6) Modul se senzorem teploty a vlhkosti Autor: Aleš Chytrý

Jako senzor je použit IO DHT-22. Tento senzor jsem použil, jelikož s ním mám předešlé zkušenosti. Není moc drahý a jednoduše se používá. Napájen je 5V. Je schopen měřit i zápornou teplotu a dokonce i vlhkost. Přesný rozsah je od -40 °C do 80°C a to s přesností +-0,5°C. Tato přesnost je v našich podmínkách více než dostačující.

Schéma zapojení je mezi přílohami pod označením Př.3.

#### **5.4 Senzor pohybu**

<span id="page-13-0"></span>Senzor pohybu je modul, který je součástí systému alarmu. Komunikuje pomocí portu 45460. Modul se musí před použitím nastavit, jelikož se na něm pomocí trimru dá nastavit maximální vzdálenost na, kterou je senzor schopen detekovat pohyb. Pomocí druhého trimru se nastavuje zpoždění. K tomu dochází, když senzor detekuje pohyb a po nastavenou dobu se nachází na výstupu senzoru log 1. Pro detekci pohybu je využita Fresnelova čočka, která soustřeďuje infračernevé záření na PIR detektor, to změní povrchový náboj na detektoru. Tato změna náboje je poté převedena tak, abychom ji byli schopni zpracovat. V tomto případě na Log1 ,nebo Log0.

Mozkem celého modulu je opět Arduino mini a pro komunikaci se sítí je opět využito ESP-8266. Senzor pohybu je připojen na druhý pin Arduina. Když je detekován pohyb, modul vyšle na IP adresu broadcastu "SN2A". Číslo je závislé na očíslování senzorů. Pomocí čísel je určeno o jaký senzor se jedná a v jaké místnosti se nachází. Tyto moduly dohromady tvoří, alarm domu, nebo místnosti, samozřejmě s využitím dalších modulů.

Bohužel nebylo mi dovoleno navrhnout moduly pro fyzické zneškodnění narušitele, jako třeba automatické

střílny.

Alarm je naštěstí schopen varovat majitelé pomocí SMS, nebo emailem.Schéma zapojení je mezi přílohami

pod

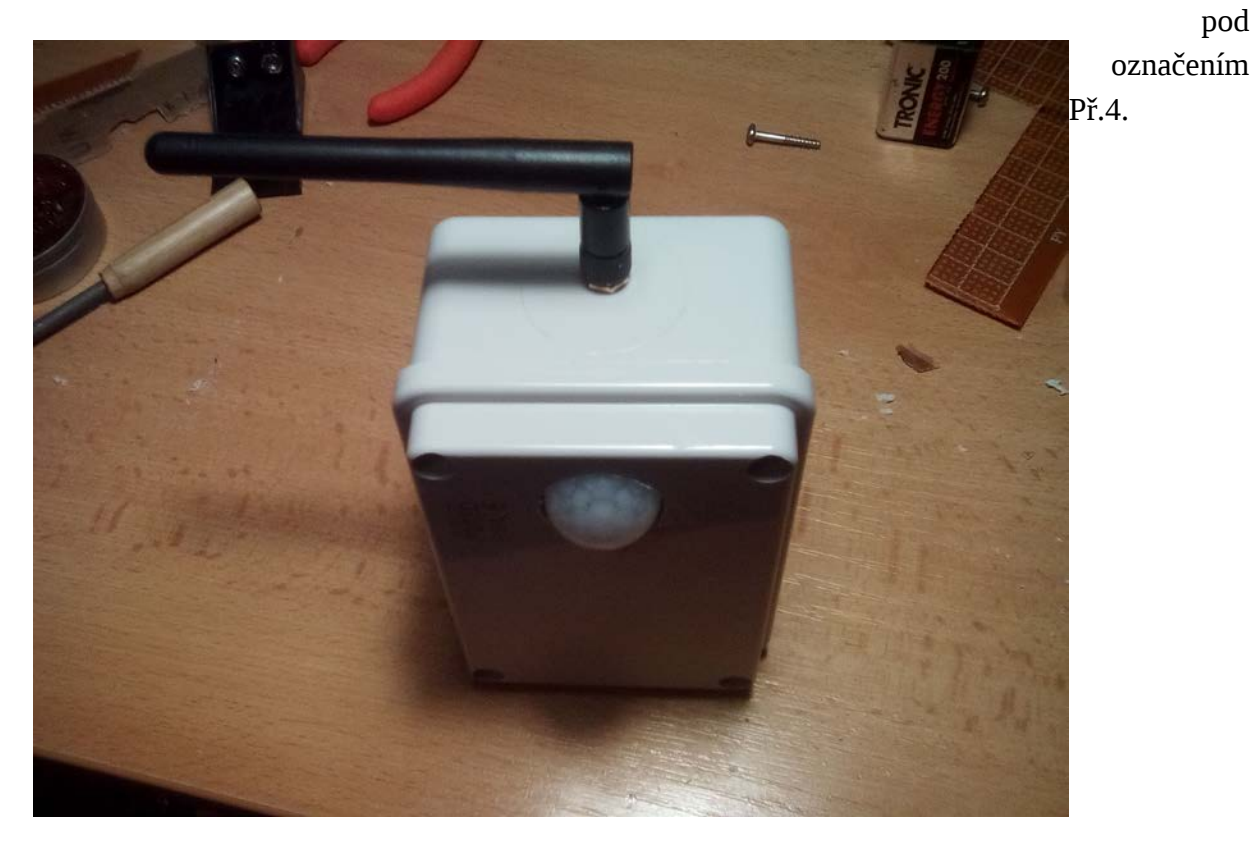

Obr.7) Senzor pro alarm Autor:Aleš Chytrý

#### **5.5 Další moduly**

<span id="page-14-0"></span>Další moduly, které do budoucna plánuji vytvořit, jsou třeba modul na ovládání žaluzií, elektroměr, vodoměr, rádio atd.

# **6 Software moduly**

#### <span id="page-14-1"></span>**6.1 AHS Control Software**

AHS Control Software je program, který jsem vytvořil. Slouží k ovládání všech funkcí, které systém nabízí. Tento program se musí, pro každou domácnost upravit, aby odpovídal počtu a rozmístění modulů.

<span id="page-14-2"></span>Tato verze software, který používám, podporuje modul pro spínání 230V, modul regulace osvětlení, modul měření vlhkosti a teploty, sedm modulů pro alarm a informační modul alarmu.

Regulace jasu osvětlení je vyřešena pomocí kotouče. Otočením do prava se jas přidává, otočením do leva se jas ubíra. Poloha kotouče je přimo převáděna na hodnoty 0-255. Tyto hodnoty jsou určeny pro Arduino, které díky nim začne regulovat PWM a tím jas LED pásku. K hodnotě jasu je přidána adresa pásku. To

proto, kdyby někdo vytvořil modul schopný regulovat více pásků, nebo kdyby bylo potřeba regulovat RGB pásek. Data o hodnotě jasu a adrese pásku se odešlou pomocí UDP protokolu pouze na IP adresu modulu na, kterém jsou umístěny dané pásky.

Podobně řešena je i komunikace s modulem spínání relat. Pomocí tlačítek umístěných v levé části okna, se ovládají jednotlivá relata.

Nachází se zde osm párů tlačítek označených jako "ZAP" a "VYP." Po stisknutí jednoho tlačítka dojde k vytvoření socketu, do kterého jsou uloženy informace o adrese relé na daném modulu, hodnota ZAP, nebo VYP. Tento socket je poté odeslán na IP adresu modulu s relé.

Modul tato data přijme, rozloží je do jednotlivých proměných a vykoná rozkaz.

V pravé části obrazovky můžeme nalézt ukazatele teploty a vlhkosti. Tyto údaje obstarává modul měření teploty a vlhkosti. Data se obnovují každých deset sekund. K rozeznání jednotlivých údajů, jsou umístěny přímo před hodnoty krátká označení. Jedná se většinou o dva znaky. Jelikož je zatím využíváno pouze jedno čidlo, není potřeba rozlišování pomocí IP adres. Při využití více senzorů bude rozlišování IP adres nutností.

Po přepnutí do druhé nabídky pojmenované alarm, můžeme vidět kompletní náčrtek domácnosti. U každé místnosti je popisek s jejím názvem. Když je alarm zapnutý a dojde k narušení některé místnosti, všechna ovládací zařízení okamžitě vyhlásí poplach. Na tento poplach reagují další moduly.

Alarm se uvádí do provozu stisknutím tlačítka ZAP a vypíná se po stisknutí tlačítka VYP.

Ve třetí záložce Automatizace lze nastavit automatické vypínání a zapínání v určitou dobu. Tato funkce není ještě dokončena.

Tento program také nabízí možnost vykreslovat grafy o průběhu teploty a vlhkosti. Tato funkce se nachází v záložce Senzory.

AHS Control Software je vytvořen pro operační systémy Windows, Linux a Android. Zatím nepodporuje zařízení od firmy Apple. Důvodů je několik. Většina lidí využívá zařízení s operačním systémem Android, dále jsem neměl přístup k žádnému zařízení od Applu.

AHS Control Software se spouští po nastartování operačního systému. Program se projeví vytvořením deskletu na ploše. Tento desklet si můžete umístit kdekoliv na ploše. Desklet otevře primární okno AHS Control Software.

Jelikož celá domácnost je ovládaná pomocí tohoto programu, rozhodl jsem se využít extrémě levných tabletů, které budou rozmístěny po celé domácnosti. Slouží jako přístupové terminály pro ovládání domácnosti. Jeden tento tablet jsem koupil v TESCU za cenu necelých 900Kč. K mému využití je perfektní.

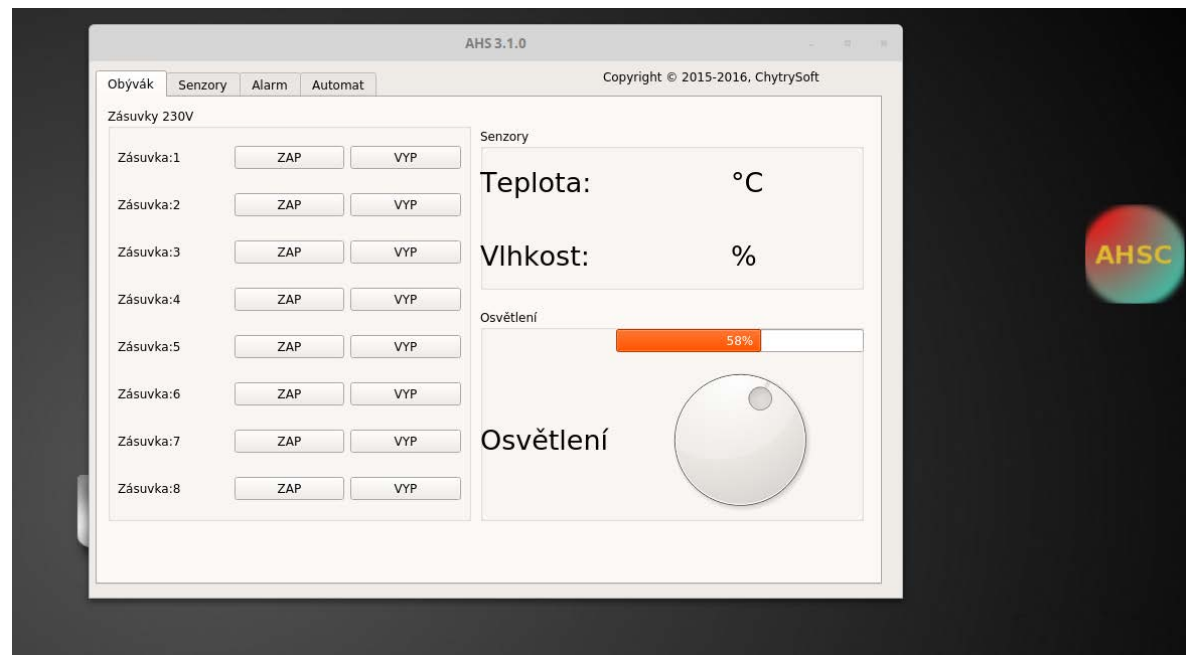

Obr.8)Ovládací software a widget na ploše Autor: Aleš Chytrý

### **6.2 AHSChat**

<span id="page-16-0"></span>AHSChat je jednoduchý chatovací program, který jsem se rozhodl vytvořit po menší diskuzi s mým bratrem. Byl navržen pro komunikaci v domácnosti. Je extrémě jednoduchý. Při příchozí zprávě zazní znělka, která je poměrně hlasitá aby ji uživatel nepřeslechl. To samé při odchozí zprávě.

Celý program je vytvořen jako desklet, který se stále zobrazuje na ploše a zůstává pod ostatními okny, aby nepřekážel. Nezobrazuje se na spodní liště a nedá se standartně ukončit. Ukončit se dá pouze násilně přes Správce úloh.

V levé části deskletu AHSChatu se zobrazuje seznam aktivních uživatelů. Tento seznam bylo velmi jednoduché vytvořit. Při každém spuštění chatu se odešle do celé sítě nick uživatele. Díky tomu ví všichni uživatelé, že se připojil nový uživatel. Nick je součástí kódu aby nešel měnit.

Do budoucna přidám zadní vrátka, která budou fungovat jako rodičovská kontrola. Rodiče díky tomu budou moci násilně vypnout počítač, nebo nastavit vypnutí v určitou hodinu.

S deskletem se může libovolně pohybovat po ploše. Polohu lze nastavit pomocí tlačítek v horní části deskletu označených jako X+, X-, Y+, Y-. Poloha deskletu se ukládá do registrů pod ChytrySoft/AHSChat. Tato funkce funguje i v linuxu. V linuxu se poloha ukládá do konfiguračního souboru ~/.config/ChytrySoft/AHSChat

Chat posílá zprávu na broadcast IP adresu. Zdrojové kódy budou na přiloženém DVD.

AHSChat je vytvořen ve verzích pro Windows, Linux a Android.

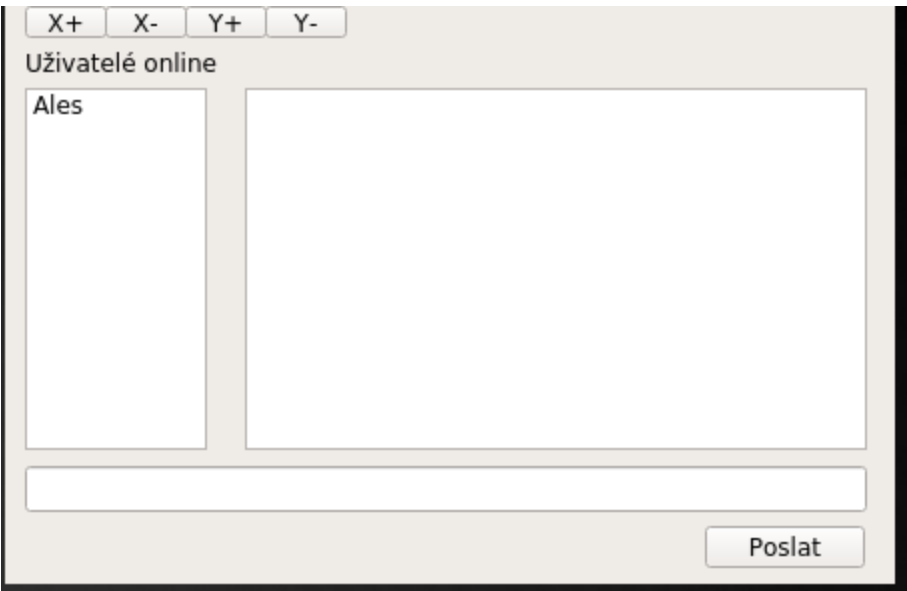

Obr.9)AHSChat Autor: Aleš Chytrý

## **6.3 ASMSS**

<span id="page-17-0"></span>ASMSS neboli Alarm Short Message System Software je program, který jsem vyvinul prvotně jen ze zvědavosti. Dlouhou dobu jsem si říkal, že by bylo třeba, aby celý systém AHS byl schopný komunikovat s uživatelem pomocí SMS, jedná se hlavně o alarm. Problém je v tom, že speciální obvody tzv. GSM moduly jsou dle mého názoru dost drahé. V době když jsem se po těchto modulech scháněl, stály zhruba 500Kč z ciziny. V České republice jsou o hodně dražší. Proto jsem si řekl, že bych mohl ušetřit, kdybych použil starý mobilní telefon. Bohužel nové telefony už nemají hardware GSM moduly. Tyto moduly se daly ovládat pomocí AT příkazů, toto nové telefony už neumožňují. Telefon, který se takto často využíval, byl Siemens C35. Tyto doby už, ale odzvonily a po telefonech se zaprášilo, aby je všichni využívaly pro domácí alarmy.

Podíval jsem se tedy do šuplíku, kde jsem našel svůj starý telefon z Číny. Já osobně sháním telefony pouze z Číny. Jsou totiž lepší, všechny funkce jsou odblokovány včetně bootloaderu. Jednalo se o telefon HTM A6. Je to kopie značky HTC, ale to nevadí. Okamžitě mě napadlo, že by jsem ho mohl použít, ale jelikož nenabízí ovládání pomocí AT příkazů stejně jako stařičký Siemens, budu si muset napsat program. Toto řešení je ideální. Ruku na srdce, lidé si často kupují nové telefony a co se starými? Často to dělají mladistvý. Alespoň se ty telefony využijí. Z počátku jsem si od tohoto řešení moc nesliboval, jelikož jsem potřeboval použít jednu z pokročilejších funkcí Androidu.

Jelikož razantě odmítám vytvářet programy v Jave, nebo alespoň celé programy. Proto je program rozdělen na dvě části. První část je napsána v jazyku C++ za pomocí Qt Frameworku, ten sám o sobě, ale nemá funkce pro odesílání SMS. Proto jsem druhou část napsal v jazyku Java, jedná se pouze o část, která odesílá SMS.

Část kódu psaného v Javě je zavolána částí programu psaného v C++, akorát jsou dodány informace o obsahu zprávy a telefonním číslu.

Funguje to perfektně, byl jsem překvapen. Program funguje poměrně jednoduše. Telefon je připojen do sítě pomocí Wi-Fi. Jakmile telefon zaznamená pokyn k zapnutí Alarmu, na display se přepíše rudý nápis Alarm STOP na zprávu Alarm RUN a text zezelená. Jakmile dojde k narušení nějaké místnosti v domácnosti, senzor odešle do sítě data, o kterou místnost se jedná. Je vyhlášen poplach, telefon přijme data, napíše SMS o narušení a odešle je na nastavené číslo.

Je to vyzkoušené a funguje bezvadně, bohužel telefon se nesmí uspat, display musí celou dobu svítit. Tuto vadu se budu snažit vyřešit později.

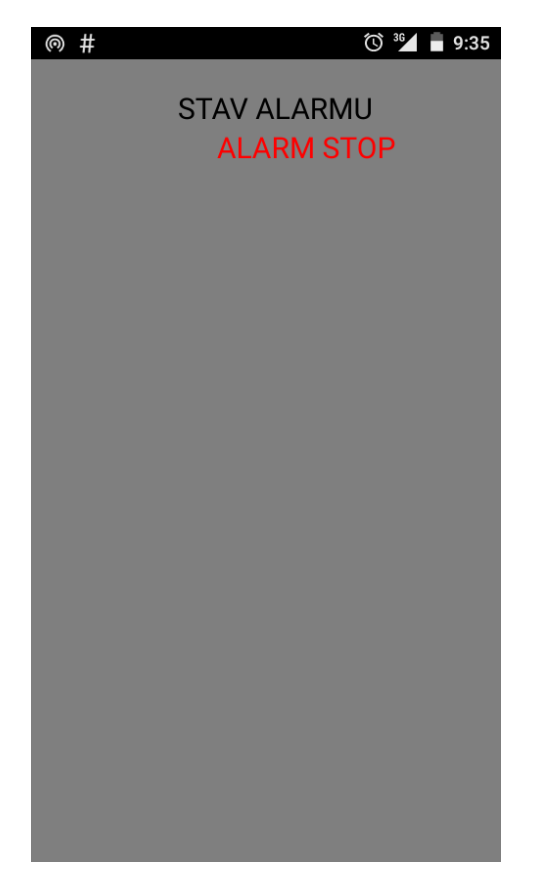

Obr.10)ASMSS Autor: Aleš Chytrý

#### **6.4 UI**

<span id="page-18-0"></span>UI je software, který jsem nejprve nechtěl zahrnout. Jedná se o volnočasový pokus o vytvoření umělé inteligence. Z důvodu nedostatku času jsem vývoj tohoto software zastavil. Tento program měl být navržen tak, aby byl schopen číst, psát emaily a odepisovat na Facebooku. Bohužel Facebook již nepodporuje protokol, který by byl naprosto ideální pro tento program.

Pro odesílání a příjímání emailů je využíván protokol POP3 a SMTP.

### **6.5 VPN**

Jelikož je potřeba, aby domácnost byla ovladatelná mimo domov, rozhodl jsem se využít VPN.

<span id="page-18-1"></span>19 Nejdříve jsem přemýšlel, že využiji bezplatné hamachi. Bohužel u hamachi jste limitování max. 5 zařízeními na jednu síť. To je pouze pro free verzi. Já se snažím, ale stáhnout náklady na co nejnižší úroveň. Při použití hamachi komunikujeme se serverem, který je bůhví kde a rychlost komunikace je nízká. K tomu nemají klienta pro Android. Tím pádem by to nemělo smysl.

Nakonec jsem se rozhodl využít služby ceskevpn.cz. Měl jsem na výběr mezi protokolem OpenVPN a L2TP. Rozhodl jsem se využít OpenVPN, jelikož co jsem hledal, všichni si ho chválí. Navíc servery by měli být v ČR a díky tomu máme českou IP adresu.

Pro využití VPN jsem musel sehnat OpenVPN klienta, který je pro Windows, Linux, Mac a Android. Po stisknutí jednoho tlačítka dojde k vygenerování souboru, který zadáme do klienta a díky tomu se nastaví. Během ani ne 5minut je vše nastaveno a funkční. První co jsem po připojení mého PC a telefonu pomocí VPN udělal, bylo samozřejmě pingování druhého zařízení. Vše bylo v pořádku. Přistoupil jsem tedy k úpravě AHSChatu. Jednalo se pouze o IP adresu a port. Vše fungovalo.

Po této zkušenosti jsem se rozhodl napsat konzolový program, který bude prostředníkem mezí domácí sítí a VPN. Tento software běží na malém Raspberri Pi. Když je potřeba komunikovat mimo síť, software všechna potřebná data odešle přes VPN na určené zařízení a naopak.

### **7 Výroba modulu**

<span id="page-19-0"></span>Pořád se jedná o prototypy, a proto jsem pro výrobu modulů využil speciální tištěné spoje, dále nazývané jako PCB. Tyto PCB mají na sobě vyleptané malé plošky kolem děr, kam se osadí součástky. Těmto PCB se také říká prototypové plošné spoje. Všechny jsou koupeny na Ebay. Tento PCB se osadí součástkami a zaletují se. Spoje mezi součástkami se vytvoří pomocí pájky. Jednotlivé body se proletují a vytvoří vodivou cestu. Když je tištěný spoj vytvořen, musí se ještě upravit montážní krabice. Každá krabice je individuální, jelikož záleží na vlastnostech modulu. Při výrobě pohybového senzoru je nutné vyvrtat velikou díru pro Fresnelovu čočku a menší otvor pro anténu. U jiných modulů je nutno vytvořit otvor pro napájecí vodiče. Tištěný spoj je umístěn do krabice a je přišroubován. Dále je nutno zapojit všechny vodiče do svorkovnic a připojit senzor k základní desce. Poté stačí ověřit funkčnost a uzavřit krabici. Tím je modul hotov.

#### **8 Konkurence**

<span id="page-19-1"></span>Abych zjistil jak je na tom konkurence v oboru, vypravil jsem se na výstavu Ampér, která je každoročně pořádána na Brněnském výstavišti. První věc, která mě překvapila je, že se prodejcům moc nechce bavit o ceně výrobků, když je nepožádáte o návrh a nestanete se jejich potencionálním zákazníkem.

Další věc, která mě překvapila je, že dnes v 21.století spousta firem vytváří tyto systémy pomocí vodičů a jediné co mají bezdrátové, jsou senzory. Z toho jsem byl v šoku. Jeden z vystavujících, nejmenované firmy, kterého jsem se zeptal jestli by byla bezdrátová verze, málem přišel o řeč a když se vzpamatoval snažil se mi nabídnout další modul v ceně několika tisíců Kč, jenom proto aby pár zařízení mohlo být bezdrátových.

20 Tomu jsem se smál, protože všechny moje moduly, které jsem vytvořil komunikují bezdrátově. To je jedna věc. Spousta firem nabízí dokonce stejné funkce jako projekt AHS. Všichni měli regulovatelné osvětlení, spínatelné zásuvky. Jednu poměrně dobrou funkci, kterou jsem zaregistroval pouze u jediné firmy bylo měření spotřeby jednotlivých místností. Tento modul není těžké vytvořit, ale zatím jsem se snažil vyhnout takto velkým proudům, které by moduly protékaly.

V jedné věci, ale měli poměrně velký náskok a to byl vzhled. Na to oni sázeli, jenže ano, bylo to hezké, ale strašně, strašně zmatečné a nepřehledné. Některé funkce byly zahrabány tak hluboko v nabídkách, až skoro nešli najít. Ti kdo považují Linuxové operační systémy za zbytečné a k ničemu, by se zde zbláznili. Všude se objevovaly počítače na, kterých běželo Ubuntu. Ono je to logické proč by někdo měl platit za Windows, který je drahý a nespolehlivý, když mohu použít operační systém, který je zadarmo, stabilní a účinný.

Ale v jedné věci se AHS nikdo nemohl rovnat. Celý systém AHS si můžete přizpůsobit jak chcete, vytvořit vlastní moduly, vylepšovat starší, zkrášlovat vzhled řídícího software. Pro bastlíře naprosto ideální a i když neznám přesné ceny konkurenčních systémů, AHS bude vždy levnější. Tento projekt je konkurence schopný.

### **8 Finance**

<span id="page-20-0"></span>Jedním ze zadání práce je celková kalkulace nákladů, které byly potřeba při tvorbě tohoto projektu.

Tento projekt mě stál 942Kč. Díky tomu, ale vznikly čtyři moduly. Za tuto cenu by se u ostatních firem tyto moduly nedaly sehnat i kdyby mě to stálo celkovou cenu ze zahraničí, pořád je AHS levnější.

# **9 Závěr**

<span id="page-20-1"></span>Při této práci jsem objednával součástky, převážně ze zahraničí. Pouze drobné součástky jako tranzistory, odpory, LED atd. pochází buď ze šuplíkových zásob, a nebo byly nakoupeny v GME. Díky této maturitní práci jsem posunul tento projekt o další velký kus dál. Tento projekt budu dále rozvíjet. Pokračováním bude tedy tzv. MARK IV. Na závěr bych rád podotknul, že celý tento projekt byl zpracován za pomocí nekomerčního software. Všechen software co jsem použil, byl většinou opensource. Vše bylo vytvořeno na počítačích s operačním systémem Linux Mint. Díky této práci jsem začal uvažovat, o podnikání v tomto oboru.

# **10 Zdroje**

<https://cs.wikipedia.org/wiki/Arduino>

<span id="page-21-0"></span><https://cs.wikipedia.org/wiki/Wi-Fi>

<https://www.arduino.cc/en/Main/ArduinoBoardMini>

[https://cs.wikipedia.org/wiki/Qt\\_%28knihovna%](https://cs.wikipedia.org/wiki/Qt_(knihovna))29

[http://hobbycomponents.com/images/forum/ESP\\_12\\_HCMODU0077\\_AT\\_Commands.png](http://hobbycomponents.com/images/forum/ESP_12_HCMODU0077_AT_Commands.png)

<span id="page-21-1"></span>**11 Přílohy**

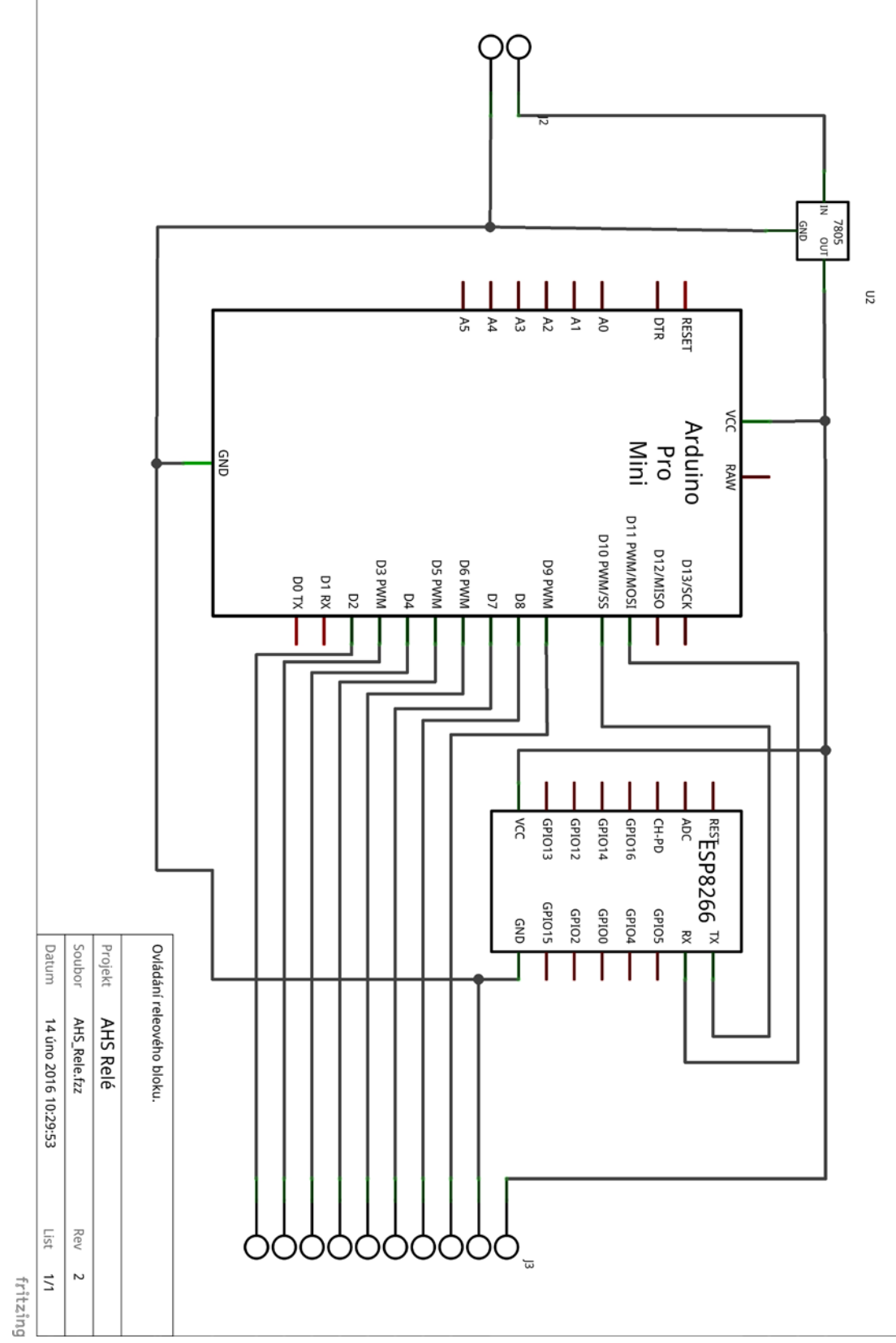

7805<br>V OUT GND  $\Xi$  $\frac{1}{2}$  $rac{1}{2}$  $\frac{1}{\lambda_5}$  $\frac{1}{2}$  $\frac{1}{3}$   $\frac{1}{2}$ **RESET** λC Arduino<br>Pro<br>Mini **GND** RAW D11 PWM/MOSI D10 PWM/SS D12/MISO **D13/SCK** D3 PWM D5 PWM D6 PWM **MWA 60** DO TX **D1 RX**  $D4$  $D2$ <u>ក</u><br>ខ  $\mathsf{l}$ ı  $\frac{1}{2}$ GPIO14 erora  $\frac{1}{1}$ GPIO12 eprote H-PD  $\frac{1}{2}$  ADC RESP8266 TX λC Projekt Datum Soubor Regulace osvětlení přes Wi-Fi. SLOId<sub>5</sub> CPIO2 PIO4 GPIOS ODIOO AHS\_Regulace\_osvětlení.fzz 14 úno 2016 10:13:03 AHS-Regulace osvětlení GND  $\gtrapprox$  $\sqrt{125}$ Rev  $\infty$  $\sim$  $\overrightarrow{z}$ fritzing  $\overline{2}$ OС

 $P\check{r}.2$ 

24

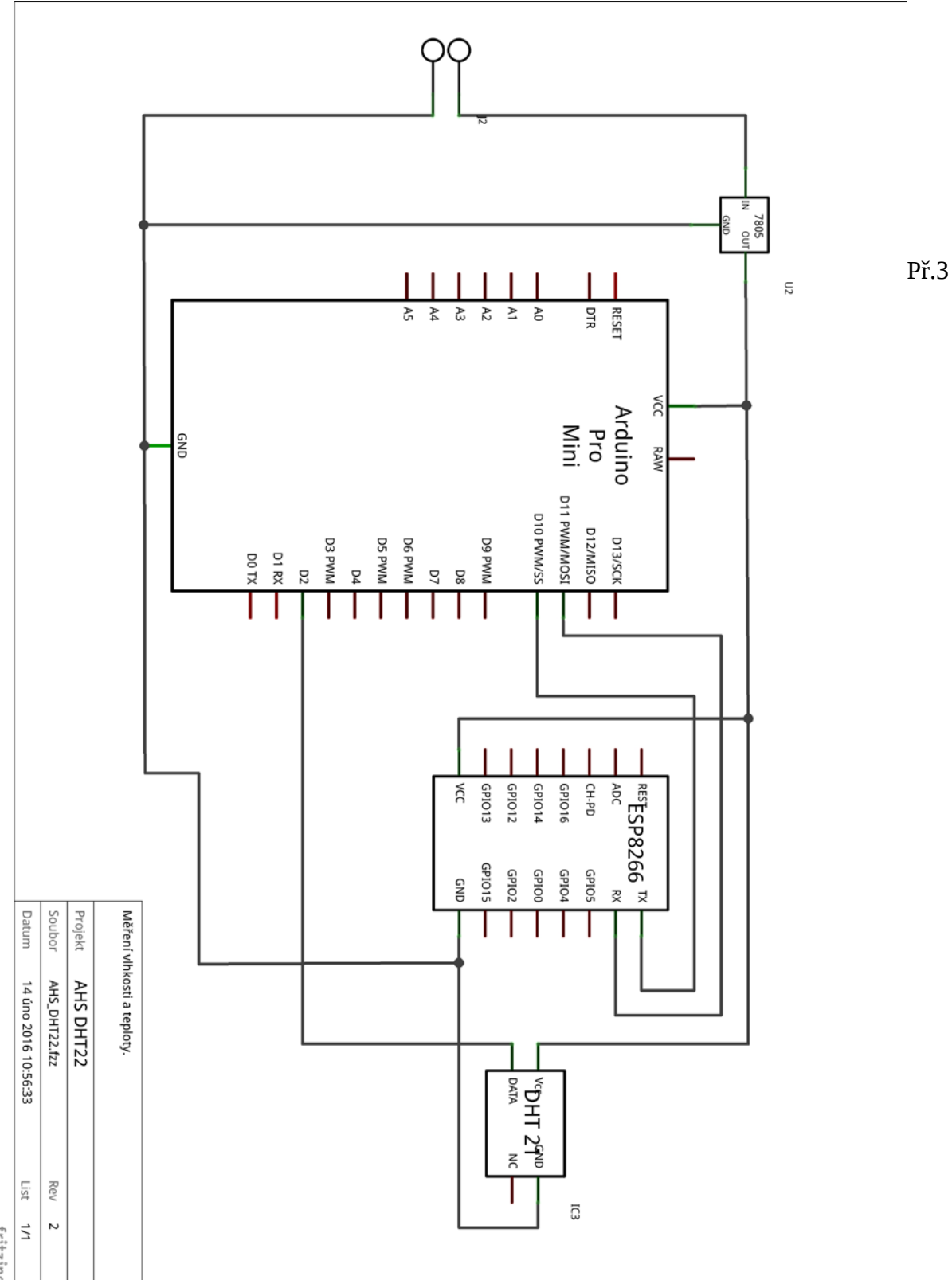

fritzing

25

7805<br>V OUT GND  $\Xi$  $\overline{\mathcal{R}}$  $\overline{z}$ **PTR RESET** A5  $\mathbb{A}4$  $R_3$  $\gamma$ Arduino<br>Pro<br>Mini λά GND RAW D11 PWM/MOSI D10 PWM/SS D12/MISO D13/SCK MWH EQ **MWH SO** D6 PWM D9 PWN<br>M DO TX **D1 RX**  $D4$  $D2$  $\overline{\mathsf{C}}$ Datum Soubor Projekt Pohybový senzor komunikující přes wi-fi. Untitled Sketch.fzz AHS-Pohybový senzor 13 úno 2016 23:20:56  $\frac{\text{Res}}{4} \text{SPP8266}^{\text{TX}}$  $101015$  $1$ GPIO14 eprote  $CH-PO$ GPIO13 λC  $\gamma$ y $^{\ast}$ GPIO15 GPIO2 ODIOO ePIO4 GPIOS GND  $\frac{1}{2}$ Rev  $\vert$ fritzing  $\overline{\phantom{a}}$ 

 $P\check{r}.4$